# **Processo térmico multivariável apropriado para controlo por computador**

**Manual de utilização** 

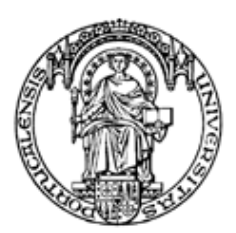

Universidade do Porto

Faculdade de Engenharia **FEUP** 

Faculdade de Engenharia de Universidade do Porto

2002

António Paulo Gomes Mendes Moreira

Paulo Gomes da Costa

#### **INDICE**

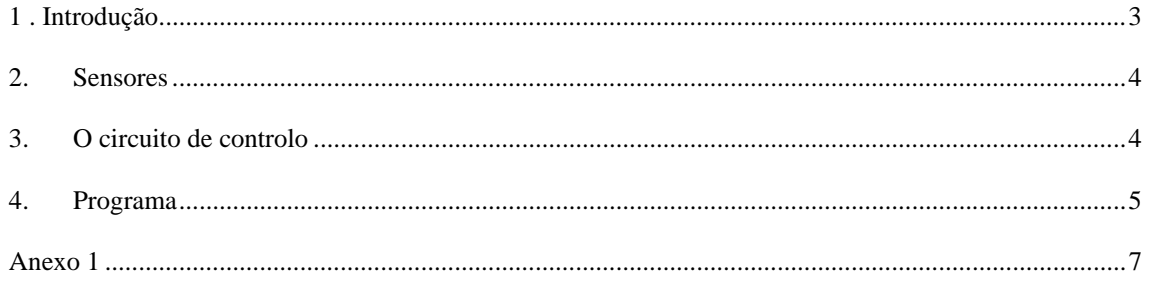

## **1 . Introdução**

O sistema descrito neste manual pretende ser um modelo em escala reduzida de um processo térmico multivaiável como por exemplo um forno de esmaltagem com 3 queimadores de gás. Foi desenvolvido para utilização durante as aulas laboratoriais de disciplinas que abordem a área de controlo de processos dinâmicos por computador ou identificação de modelos discretos de processos dinâmicos. O seu aspecto geral pode ser observado na figura 1.

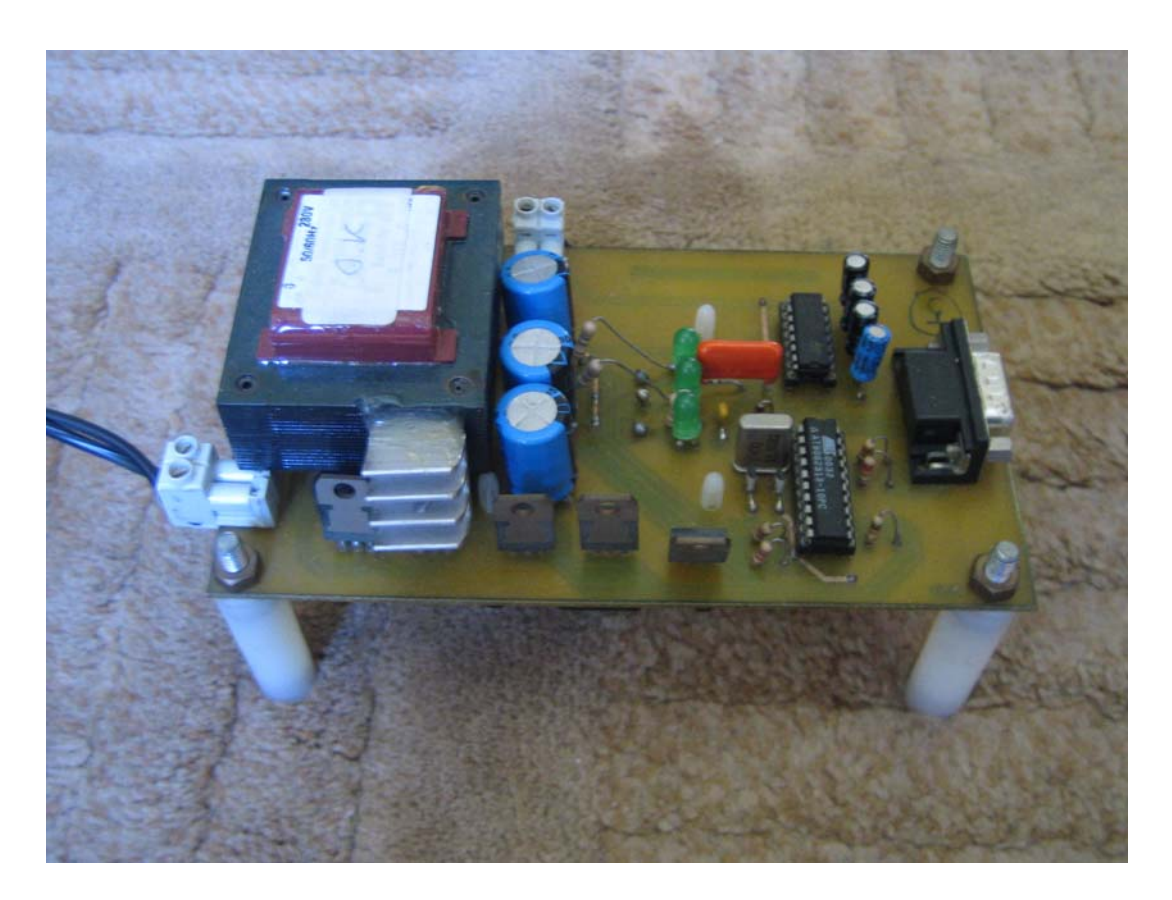

Figura 1 – Aspecto geral do sistema

È composto por 3 actuadores que são resistências de aquecimento e 3 sensores de temperatura colocados mesmo por baixo das resistências. Entre as resistências e os sensores existe pequena placa de alumínio com pasta térmica que favorece a transferência de calor das resistências para os sensores aumentando simultaneamente a transferência de calor entre os 3 conjuntos. O conjunto é ventilado de modo a diminuir-se a constante térmica do conjunto e a influência de perturbações externas. Este componentes são colocados na parte inferior da placa e podem ser visto em detalhe na figura 2.

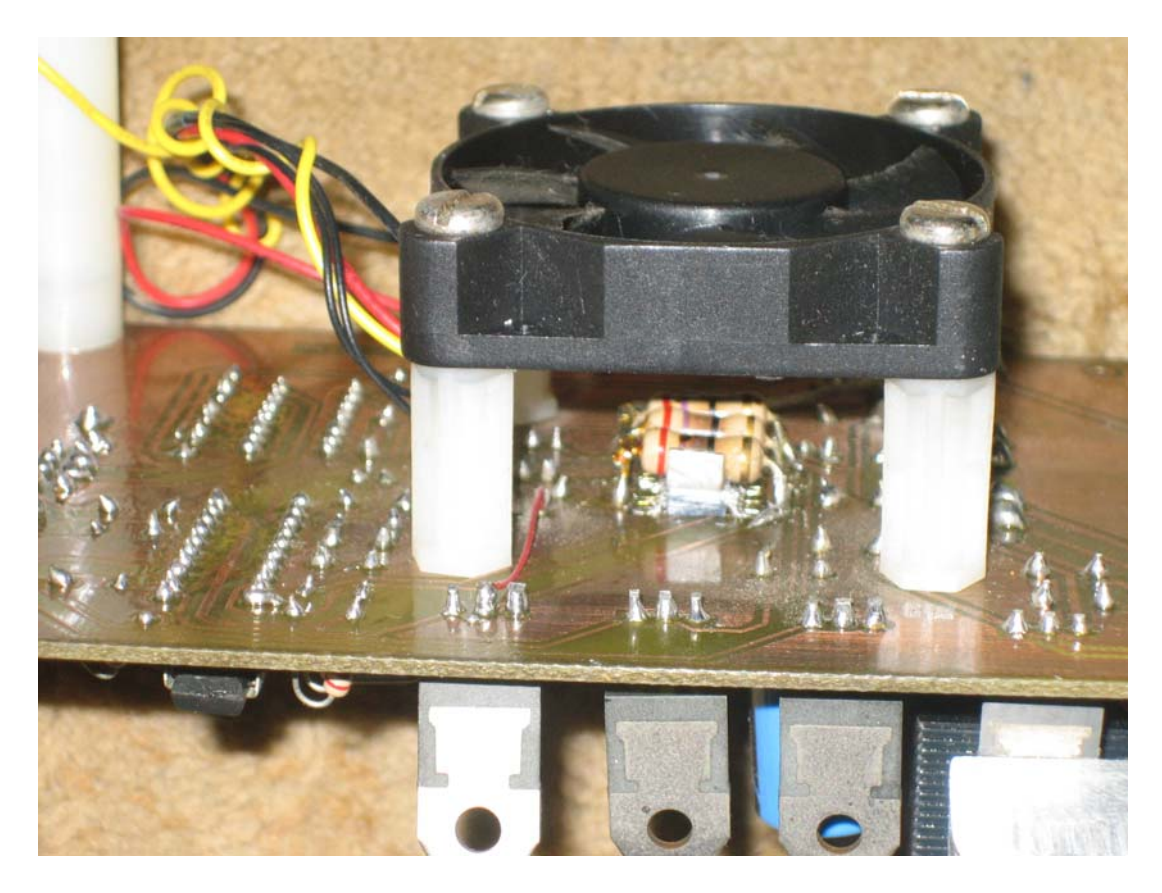

Figura 2 – Detalhe do conjunto resistências, sensores e ventilador

#### **2. Sensores**

O sensor de temperatura é baseado no sensor digital DS1624. Este pode ser colocado num barramento de dois fios (*2-Wire/SMBus*) e assim comunicar com um microprocessador. A gama de temperaturas pode ir de -55°C a +125°C em incrementos de 0.03125°C e é lida numa palavra digital de 13 bits (dois bytes durante a transmissão).

### **3. O circuito de controlo**

O controlo do aquecimento das resistências é efectuado por um microprocessador AT90S2313 da Atmel que modula a largura de um impulso (PWM) em função da potência de aquecimento pretendida. O sinal de comando do microcontrolador actua num transístor BUZ10 que faz a conversão de potência. Um LED em série com a resistência permite uma visualização da intensidade do sinal aplicado (ver anexo 1).

## **4. Programa**

Um programa a correr num computador pessoal comunica através da porta série RS232 com o microcontrolador enviando-lhe o valor entre 0 e 100% de PWM pretendido para cada uma das resistências e recebendo do microcontrolador o valor da temperatura lida em cada sensor. Como se pode observar na figura 3, o quadro principal do programa permite visualizar-se a temperatura de cada sensor seguida do PWM aplicado à resistência respectiva. O intervalo de tempo entre cada comunicação com a placa pode ser ajustado no campo presente no canto superior direito do quadro.

Existem 3 modos de funcionamento do programa:

Modo manual: o valor de PWM enviado é o que for escrito manualmente nos campos respectivos.

Modo *File*: o valor de PWM a enviar é lido de um ficheiro de texto previamente carregado na opção *File->LoadU(k)*. Este ficheiro pode por exemplo ser gerado no Matlab com números aleatórios.

Modo *Controler*: o Valor de PWM é calculado por um controlado baseado em realimentação de estado com um observador de estado sendo as respectivas matrizes preenchidas na opção Window->Controler (ver figura 4). Na opção *File* temos a possibilidade de gravar e carregar as matrizes do controlador e na opção *Config* indica-se a dimensão das matrizes de modo a que podemos trabalhar com um observador de ordem completa ou um observador de ordem reduzida.

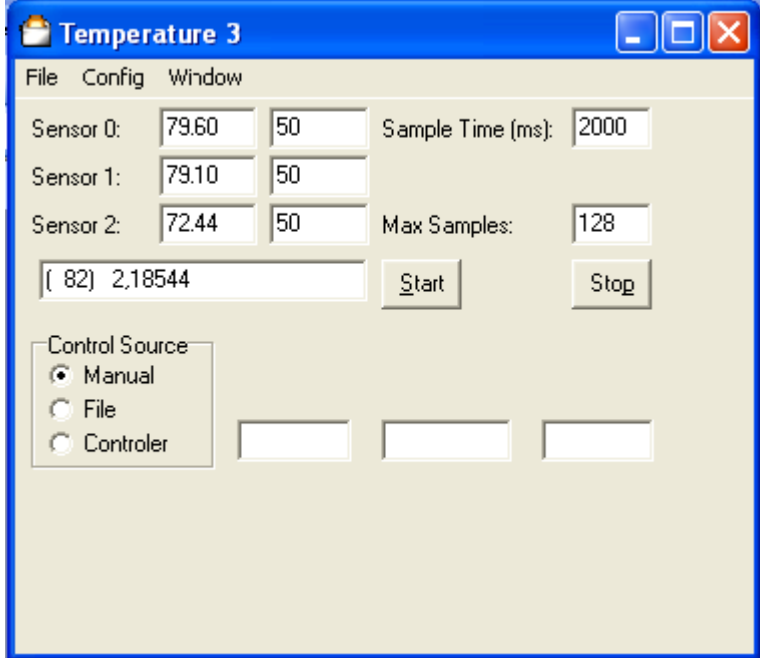

Figura 3 – Quadro principal

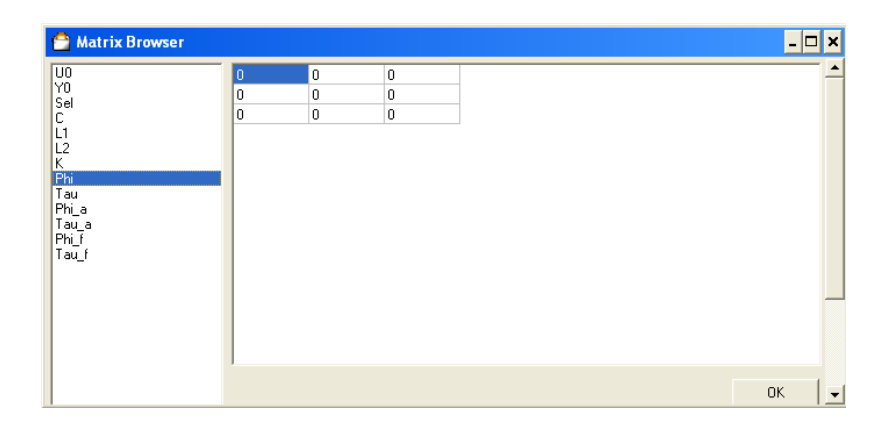

Figura 4 – Quadro de preenchimento das matrizes de realimentação de estado e do observador.

Actuando-se no botão *Start* o as comunicações efectuam-se o número de vezes que estiver indicado em *Max Samples* parando de seguida. Durante o funcionamento do sistema podem-se visualizar os sinais de PWM aplicados e as temperaturas lidas através de um gráfico visível através da opção *Window->Chart.* Na figura 5 podemos observar um exemplo em que se aplicou um ruído branco com distribuição uniforme entre o e 100%.

No final é possível guardar-se num ficheiro de texto todos os sinais de PWM aplicado e todas as temperaturas lidas através da opção *File-Save Log* podendo posteriormente utilizar-se estes valores para se identificar um modelo dinâmico para o processo.

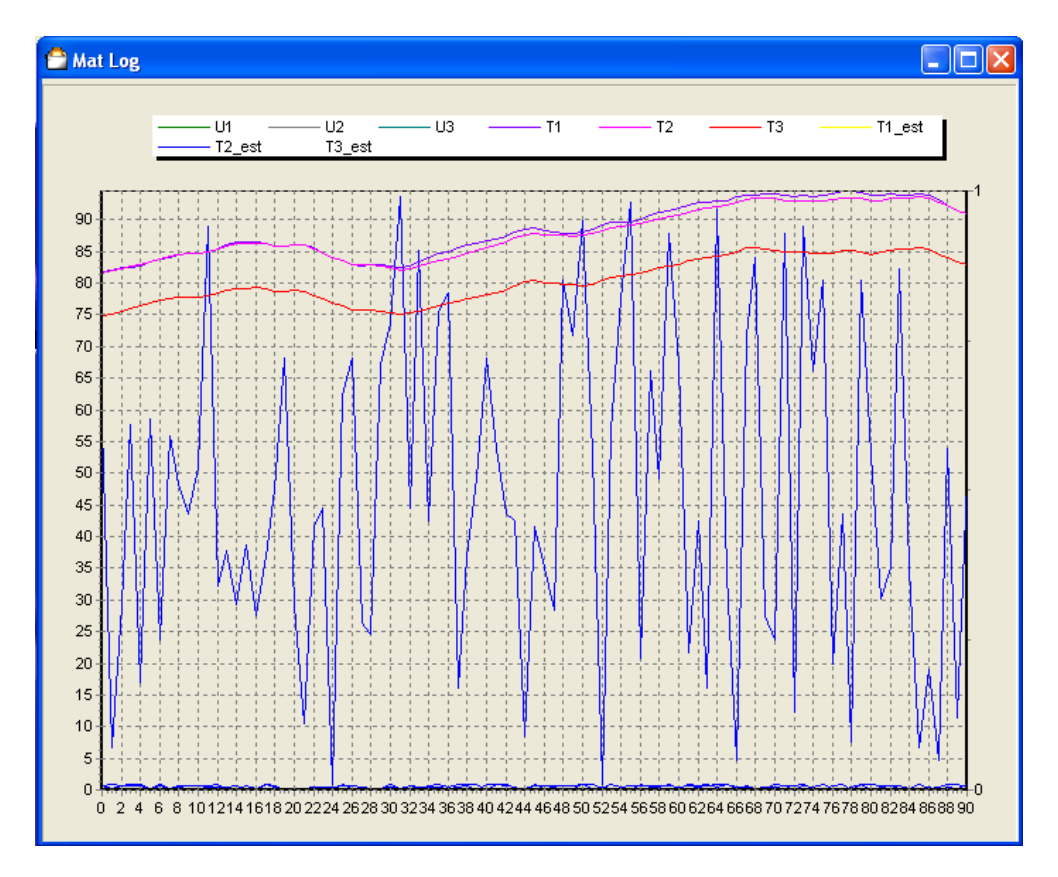

Figura 5 – Gráfico de visualização das temperaturas e dos sinais de PWM aplicados.

# Anexo 1

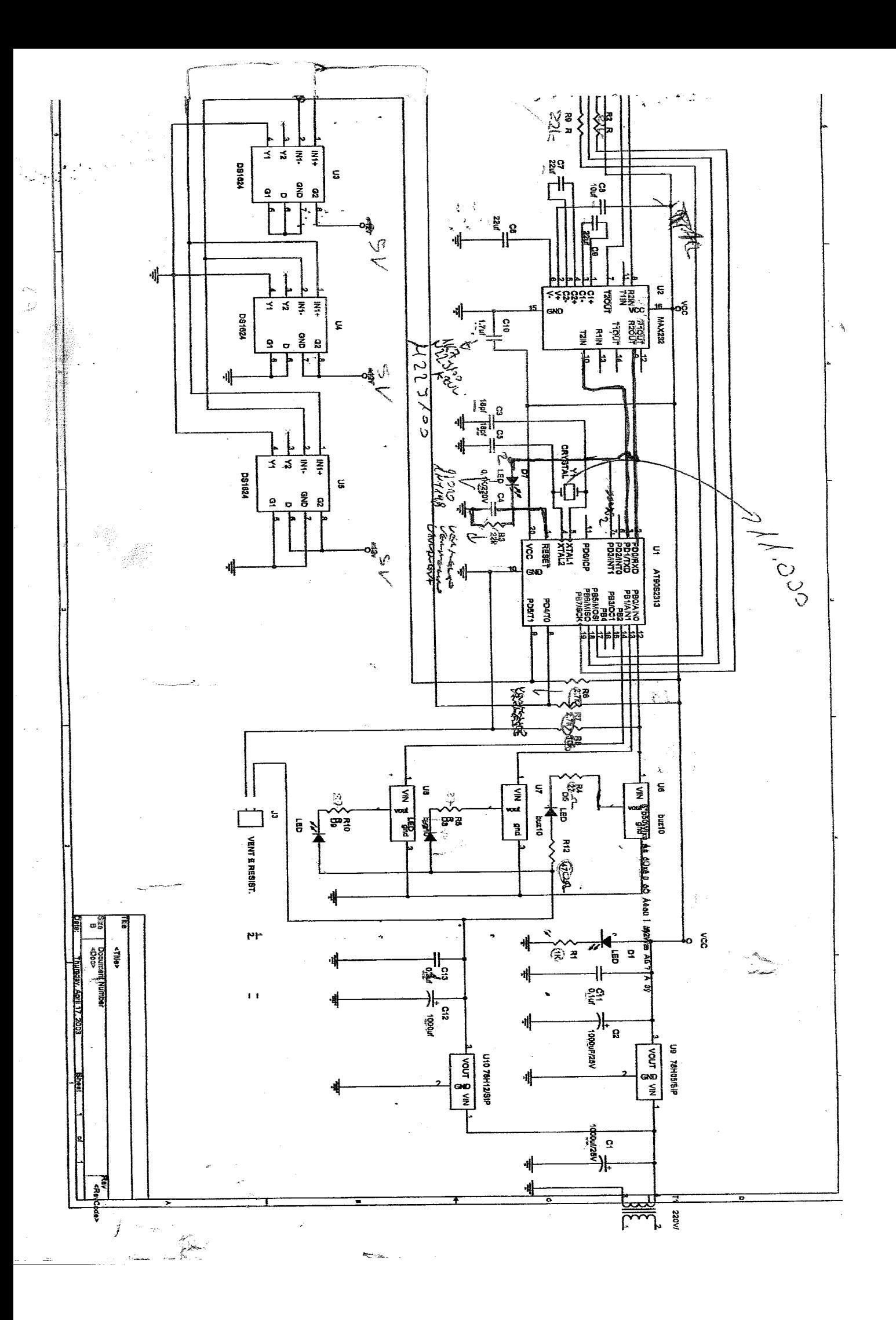

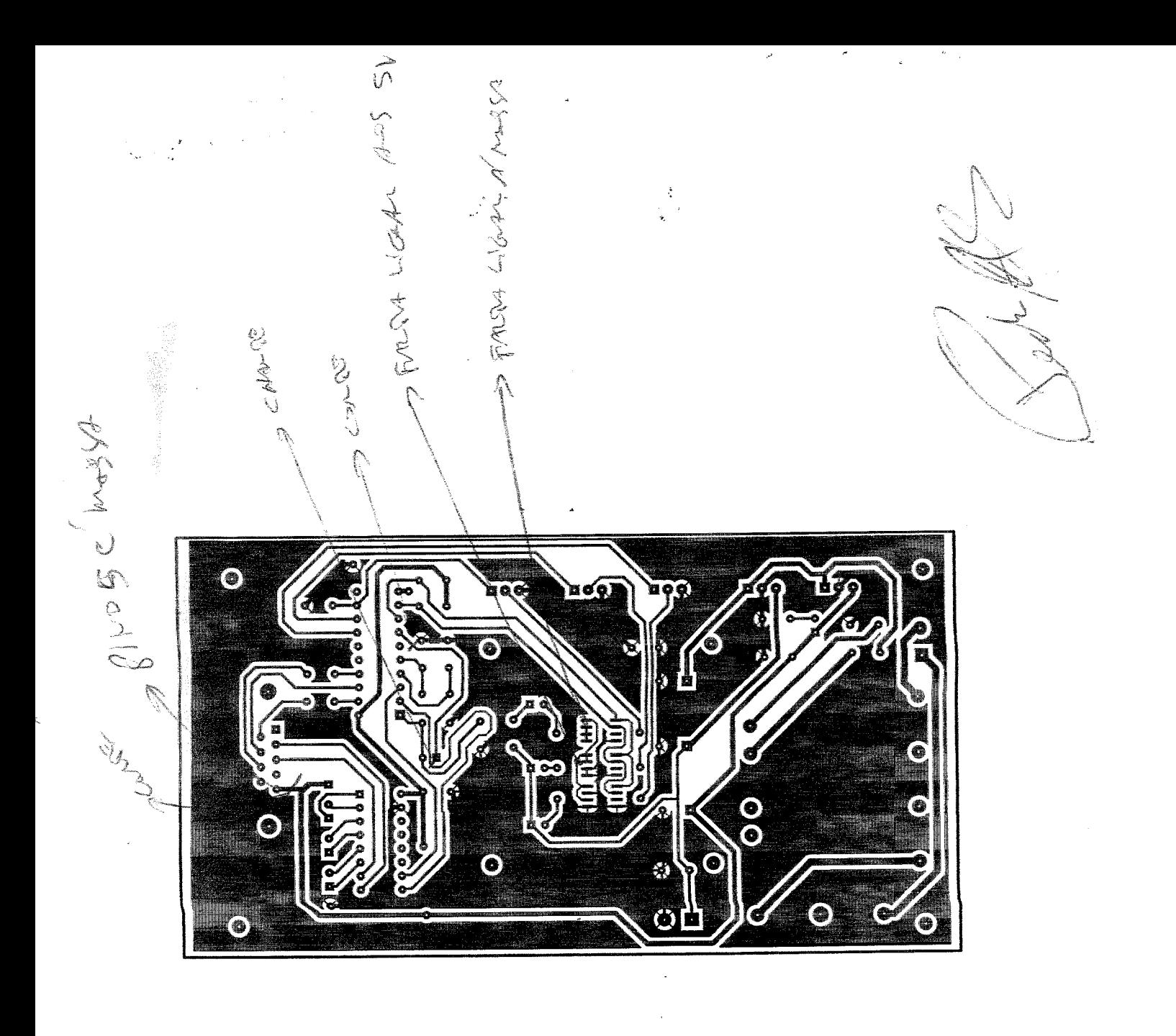

 $\bigwedge$